# CSC 372, Spring 2016 Assignment 5 Due: **Tuesday**, March 8 at 23:59:59

# **Game plan for the Ruby assignments and mid-term exam**

**Our mid-term exam will be on Thursday, March 10.** It will be in our regular classroom, BIOW 208, at our regular class time, 2:00pm. It will cover the Haskell material through slide 354, and the Ruby material through what's needed for this assignment (Ruby slide 137). I'll be posting some details about the exam on Piazza in the coming week.

Due to that mid-term exam on March 10 and Spring Break the following week, I'm spreading our Ruby work across three assignments, with the following due dates:

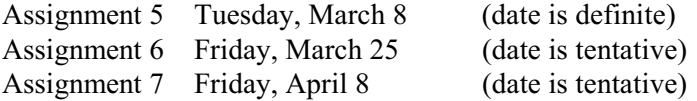

I think of this assignment and the next assignment, Assignment 6, as being about a week of work each.

## **Restrictions on longest.rb and seqwords.rb**

Problems 1 and 2 have some restrictions that will hopefully lead to some creative thinking about stringbased computations. I intend them to be a challenge and a learning experience, not a frustration. I suggest that you start thinking about them as soon as possible and see what your subconscious comes up with. I believe everyone can solve these problems on their own but if you start to get frustrated, or the time you've budgeted starts to get short, ask us for some hints!

Problems 3 and 4, minmax and xfield, have no restrictions whatsoever.

Don't fall into the trap of thinking you must do these problems in sequence!

#### **Use Ruby 2.2.4!**

Ruby 2.2.4 is to be used for all Ruby assignments. Use rvm, as shown on Ruby slides 13-14, to select version 2.2.4 on lectura.

# **The Usual Stuff**

Make an a5 symlink that references  $\sqrt{cs/www/c}$  lasses/cs372/spring16/a5. Test using  $a5/tester (or a5/t).$ 

#### **Output from command-line examples is followed by a blank line**

Most of the programming problems on the Haskell assignments were functions that you tested inside ghci. All of the Ruby problems are this assignment require you to create programs that can be run from the command line, like group.hs and avg.hs on assignment 4.

A strong convention in the UNIX world is that programs do not output a trailing blank line. Observe these interactions, and the absence of blank lines:

## \$ **date**

```
Wed Feb 24 09:37:27 MST 2016
$ date | wc
      1 6 29
$ ls -ld .
drwxr-xr-x 266 whm staff 9044 Feb 24 09:19 .
$ (my prompt—bash is waiting for the next command)
```
However, for ease of reading in this write-up, output from command-line examples is followed by a blank line. Instead of the above, you'll see this:

```
$ date
Wed Feb 24 09:37:27 MST 2016
$ date | wc
       \begin{array}{ccc} 2 & 1 & 1 \\ 1 & 6 & 29 \end{array}$ ls -ld .
drwxr-xr-x 266 whm staff 9044 Feb 24 09:19 .
```
## **Problem 1. (6 points) longest.rb**

Write a Ruby program that reads lines from standard input and upon end of file writes the longest line to standard output. If there are ties for the longest line, longest writes out all the lines that tie. If there is no input, longest produces no output.

# **Don't overlook the restrictions mentioned below.**

Here are some examples.

```
$ cat a5/lg.1
a test
for
the program
here
$ ruby longest.rb < a5/lg.1
the program
$ cat a5/lg.2
xx
a
yy
b
zz
$ ruby longest.rb < a5/lg.2
xx
yy
zz
```
Let's use the null device and wc -c to demonstrate that if longest has no input, there's no output:

```
$ ruby longest.rb < /dev/null | wc -c
\Omega
```
Let's use longest and some greps to explore a list of words:

```
$ ruby longest.rb < /usr/share/dict/words
electroencephalograph's
$ grep ^q /usr/share/dict/words | ruby longest.rb
quadrilateral's
quadruplicate's
quadruplicating
qualification's
quartermaster's
questionnaire's
$ grep ^w /usr/share/dict/words | ruby longest.rb
whatchamacallit's
```

```
wrongheadedness's
```

```
$ grep ^wo /usr/share/dict/words | ruby longest.rb
woolgathering's
worthlessness's
```
# **Restrictions for longest.rb:**

- **• NO COMPARISONS, such as <, ==, !=, <=>, between?, eql?, empty?, and String#casecmp may be used. (As a rule, any method that ends with ? should be viewed with suspicion.)**
- **• The case statement may not be used.**
- **• No arithmetic operations, such as addition, subtraction, negation (including negative literals such as -1), or the pred and succ methods may be used. Imagine that arithmetic was just never invented!**
- **• The only types you may use are Fixnum, Bignum, String, along with the values nil, true, and false (i.e., the values of the single-value classes NilClass, TrueClass, and FalseClass). In particular, you may not use arrays.**

Regarding that last restriction, about types, **try to imagine that Ruby has only those six types**, so you've got to devise a solution using only values that are instances of those six types. As an example, consider this expression, where s is a String;

 $x = s.\text{split}[0]$ 

Splitting a String produces an Array, which we're imagining that Ruby doesn't have, so that's a violation of the restrictions.

How about  $x =$  "abc";  $y = x[1]$ ? With Java in mind, you might think of  $x[1]$  as array indexing but x is a String, so  $x[1]$  is an operation on a String that produces a String, and that's fine.

Don't worry about what types might be used inside Ruby library method calls. For example, a poor implementation of String's reverse method might use an array. That is of no concern!

**Important:** Regarding comparisons, you are permitted to employ the comparison that's implicit in

control structures. For example, statements like

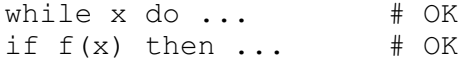

are permitted.

However, a statement such as

while  $x > 1$  do  $\qquad$  **# NOT PERMITTED!** 

is not permitted—it contains a comparison  $(x > 1)$ .

## *Implementation note*

The examples above show various combinations of redirection and piping with bash to supply longest.rb with data on "standard input" but all you need to do in longest.rb is read lines with  $line = qets (or whatever variable you want to use.)$ 

## *Testing note*

The testing machinery takes some steps to help you honor the restrictions but the approach is not foolproof. It catches a number of violations but it doesn't catch everything.

Here's an example of what the tester does with longest.rb:

```
 (echo "load 'a5/check-longest.rb'"; cat longest.rb) >.longest-chk.rb
 ruby .longest-chk.rb < a5/lg.1
```
The first line uses a *subshell* to create a new file, .longest-chk.rb, that's a copy of your longest.rb with an additional line, "load 'a5/check-longest.rb'", added at the beginning. The Ruby code loaded by that additional line disables a number of disallowed operations like the  $\le$  and  $\ge$  comparison operators on Fixnums and Strings.

The name of the new file, . longest-chk.rb starts with a dot, making it a hidden file, so your directory isn't cluttered with it.  $\exists s$  won't show it but  $\exists s$  -a will.

Let's imagine we've got a version of  $l$  ongest. rb that uses the  $\leq$  operator, which is not permitted. Here's what the failure will look like:

```
$ a5/tester longest
...
Test: 'ruby .longest-chk.rb < a5/lg.1': FAILED
Differences (expected/actual):
*** a5/master/tester.out/longest.out.01 2016-02-22
--- tester.out/longest.out.01 2016-02-22
***************
*** 1 ****
! the program
--- 1, 2 ---! (eval):1:in `<': oops -- can't use '<' for that type! (RuntimeError)
! from .longest-chk.rb:5:in `<main>'
```
Note that " $\dots$  oops -- can't use '<' for that type!". The traceback shows the error occurred at line 5 in .longest-chk.rb, so that corresponds to line 4 in longest.rb.

Important: The code in  $a5/check-longest$ .rb will catch common violations of the restrictions but it's not foolproof. The "safe harbor" is to mail your code to 372s16 and ask for a manual inspection.

# **Problem 2. (7 points) seqwords.rb**

For this problem you are to write a Ruby program that reads a series of words from standard input, one per line, and then prints lines with the words sequenced according to a series of specifications, also one per line and read from standard input.

# **Don't overlook the restriction mentioned below.**

Here is an example with four words and three sequencing specifications, which are simply integers, one per line.

```
$ cat a5/sw.1
one
two
three
four
.
1
2
3
.
3
2
1
1
2
3
.
4
1
$ ruby seqwords.rb < a5/sw.1
one two three
three two one one two three
four one
```
Note that lines containing only a period (.) end the word list and also separate specifications. For output, words are separated with a single blank. Here's another example:

```
$ cat a5/sw.2
tick
.
1
.
1
1
$ ruby seqwords.rb < a5/sw.2
tick
tick tick
```
Assume that there is at least one word and at least one sequencing specification. Assume that each sequencing specification has at least one number. Assume that all entries in the sequencing

specifications are integers and in range for the list of words. Because periods separate specifications, the input will never end with a period.

**Here is a key simplification**: Assume that words are between 1 and 100,000 characters in length, inclusive. (Note that 100 000 is a valid Fixnum literal in Ruby.)

# **Restriction: The only types you may use are Fixnum, Bignum, and String, along with the values nil, true, and false (i.e., the values of the single-value classes NilClass, TrueClass, and FalseClass). In particular, you may not use arrays.**

The tester uses an approach like that used for longest.rb to look for violations of the restrictions, combining a5/check-seqwords.rb with your seqwords.rb to create .seqwords-chk.rb, which is then run. As with longest.rb, the process is not foolproof; don't hesitate to ask for a manual inspection of your seqwords.rb.

## **Problem 3. (8 points) minmax.rb**

Write a Ruby program that reads lines from standard input and determines which line(s) are the longest and shortest lines in the file. The minimum and maximum lengths are output along with the line numbers of the line(s) having that length.

```
$ cat a5/mm.1
just a
test
right here
x
\frac{1}{2} ruby minmax.rb < a5/mm.1
Min length: 1 (4)
Max length: 10 (3)
```
The output indicates that the shortest line is line 4; it is one character in length. The longest line is line 3; it is ten characters in length.

Another example:

```
$ cat a5/mm.2
xxx
XX
yyy
yy
zzz
qqq
$ ruby minmax.rb < a5/mm.2
Min length: 2(2, 4)Max length: 3 (1, 3, 5, 6)
```
In this case, lines 2 and 4 are tied for being the shortest line. Four lines are tied for maximum length.

If the input file is empty, the program should output a single line that states "Empty file":

\$ **ruby minmax.rb < /dev/null** Empty file

Here are some examples with /usr/share/dict/words:

```
$ ruby minmax.rb < /usr/share/dict/words
Min length: 1 (1, 1229, 2448, 3799, 4500, 5076, 5514, 6213, 6951,
7266, 7757, 8316, 9129, 10654, 11149, 11482, 12369, 12426, 13108,
14502, 15288, 15415, 15729, 16171, 16207, 16346, 16484, 21151,
26000, 34170, 39292, 42567, 46256, 49013, 52079, 55431, 56202,
56806, 59393, 63790, 65313, 67250, 74022, 74432, 79106, 89039,
93338, 95154, 96416, 98713, 98730, 99012)
Max length: 23 (39886)
$ ruby minmax.rb < /usr/share/dict/words | wc -l
2
$ grep ^q /usr/share/dict/words | ruby minmax.rb
Min length: 1 (1)
Max length: 15 (27, 49, 52, 86, 162, 251)
```
Although output is shown wrapped across several lines the first invocation above produces only two lines of output, demonstrated by piping that same output into  $wc -1$ .

# **IMPORTANT: DO NOT assume any maximum length for input lines.**

You might be inclined to have some repetitious code in your minmax. rb, such as an if-then-else that handles minimum lengths and a nearly identical if-then-else that handles maximum lengths. There are no extra points for it for but I challenge you to produce a solution in which there is no repetitious code.

I consider even something like the following, albeit short, to be repetitious:

```
mins = [1]max<sub>s</sub> = [1]
```
If you think your solution has no repetition, include the following comment and I'll see if I agree.

```
# Look! No repetition!
```
#### **Problem 4. (16 points) xfield.rb**

For this problem you are going to create your own version of a Ruby tool that I use every day:  $x$  field. xfield was inspired by the UNIX cut command but its behavior differs in various ways.

Here's a man-style description of  $xfield$ . Detailed examples follow.

```
SYNOPSIS:
  xfield [-dC] [-sSEPARATOR] [FIELDNUM|TEXT]...
```
xfield extracts fields of data from standard input. Field numbers are one-based and may be negative to specify counting from the right. If a field number is out of bounds, "<NONE>" is output in place of actual data. Unlike  $cut(1)$ ,  $xfield$  allows fields to be specified in any order and appear more than once.

Fields are delimited by one or more spaces by default but an alternate character to delimit fields can be specified with -dC. Tabs separate output fields by default but -s*SEPARATOR* can be used to

specify an alternate separator, which must be at least one character in length. There may be multiple -d and -s specifications, in any order, but they must appear before any field number or text specifications. If there are multiple specifications for either  $-d$  or  $-s$ , the last one of each "wins".

If a textual argument (not a number) falls between two field specifications (two numbers), that text is used instead of the separator.

Input lines are assumed to end with a newline. If there are no input lines,  $x$  field produces no output.

If no fields are specified, the message "xfield: no fields specified" is printed, and xfield calls exit 1 to terminate execution. (exit is a Kernel method.)

xfield is able to handle any number of input lines. (Hint: Don't do something like read all the input lines into memory and then process them—they might not fit! Just process lines one at a time.)

The behavior of  $x$  field is undefined in cases that are not specifically addressed by this write-up or exercised with the tester. That means that any non-malicious behavior is ok—run-time errors, curious results, etc., are not a surprise if the user misuses xfield.

Some detailed examples of xfield in operation follow. Here is an input file:

```
$ cat a5/xf.1
one 1 1.0
two 2 2.0
three 3 3.0
four 4 4.0
twenty 20 20.0
```
The English text and the real numbers can be extracted like this:

```
$ ruby xfield.rb 1 3 < a5/xf.1
one 1.0<br>two 2.0
two 2.0<br>three 3.0
three
four 4.0
twenty 20.0
```
xfield can be used to reorder fields:

#### \$ **ruby xfield.rb 3 2 1 < xf.1** 1.0 1 one 2.0 2 two 3.0 3 three 4.0 4 four 20.0 20 twenty

xfield supports negative indexing, just like Ruby arrays:

```
$ ruby xfield.rb -1 1 < a5/xf.1
1.0 one
2.0 two
3.0 three
4.0 four
```

```
20.0 twenty
```
\$ **ruby xfield.rb -1 1 2 -2 < a5/xf.1** 1.0 one 1 1 2.0 two 2 2 3.0 three 3 3 4.0 four 4 4 20.0 twenty 20 20

If a field reference is out of bounds, the string "<NONE>" is output:

# \$ **ruby xfield.rb 1 10 2 < a5/xf.1**

```
one <NONE> 1
two <NONE> 2
three <NONE> 3
four <NONE> 4
twenty <NONE> 20
```
The -s flag specifies an output separator to use instead of tab.

```
$ ruby xfield.rb -s... 1 3 1 < a5/xf.1
one...1.0...one
two...2.0...two
three...3.0...three
four...4.0...four
twenty...20.0...twenty
```
To extract login ids and real names (and room/phone) from a5/oldpasswd, an excerpt from an ancient /etc/passwd, one might use -d: to specify that a colon is the delimiter:

## \$ **ruby xfield.rb -d: 1 5 < a5/oldpasswd**

```
wnj Bill Joy,457E,7780
dmr Dennis Ritchie<br>ken Ken Thompson
       ken Ken Thompson
mike Mike Karels
carl Carl Smith,508-21E,6258
joshua Josh Goldstein
```
Note that the  $-s$  and  $-d$  options are single arguments—there's no space between  $-s$  or  $-d$  and the following string.

**Non-numeric arguments other than the -s and -d flags are considered to be text to be included in each output line**. If a textual argument (not a number) falls between two field specifications (two numbers), that text is used instead of the separator:

```
$ ruby xfield.rb int= 2 ", real=" 3 ", english=" 1 < a5/xf.1
int=1, real=1.0, english=one
int=2, real=2.0, english=two
int=3, real=3.0, english=three
int=4, real=4.0, english=four
int=20, real=20.0, english=twenty
```
Note the use of quotation marks to form an argument that contains blanks. The shell strips off the quotation marks so that the resulting arguments passed to the program do not have quotes. See the *Implementation notes for*  $xfield$  section below for more on this.

Here's that text-argument-overrides-separator rule again:

*If a textual argument (not a number) falls between two field specifications (two numbers), that text is used instead of the separator:*

Here are some more examples showing that rule in action:

```
$ cat a5/xf.2
  one two three four
  $ ruby xfield.rb -s. 1 2 3 < a5/xf.2
  one.two.three
  $ ruby xfield.rb -s. A 1 2 3 B C < a5/xf.2
  Aone.two.threeBC
  $ ruby xfield.rb -s. A 1 B C 2 3 D < a5/xf.2
  AoneBCtwo.threeD
  $ ruby xfield.rb -s. A 1 B C 2 D 3 E < a5/xf.2a5
  AoneBCtwoDthreeE
Below are some cases that bring all the elements into play.
  $ cat a5/xf.3
  xxxxxxxAxxxxxxxxxxBxC
  DxExF
  xG1xG2
  xxxxHIxxxJKxxxLMNxxxOPQRSx
  $ ruby xfield.rb -dx -s- 1 2 3 < a5/xf.3
  A-B-CD-E-FG1-G2-<NONE>
  HI-JK-LMN
  $ ruby xfield.rb -dx -s- -1 ... -2 -3 @ < a5/xf.3
  C...B-A@
  F...E-D@
  G2...G1-<NONE>@
  OPQRS...LMN-JK@
  $ ruby xfield.rb -s/ -de 1 2 < a5/xf.1
  on/ 1 1.0
  two 2 2.0/<NONE>
  thr/ 3 \t3.0four 4 \cdot 0/<NONE>
  tw/nty 20 20.0
```
If there are no input lines,  $x$ field produces no output:

\$ **ruby xfield.rb -s/ -d: 1 x 2 3 < /dev/null**

#### **Implementation notes for xfield**

*gets vs. STDIN.gets*

The gets method does a little more than simply reading lines from standard input: If command line

arguments are specified, gets will consider those arguments to be file names. It will then try to open those files and produce the lines from each in turn. That's really handy in some cases but it gets in the way for xfield. To avoid this behavior, **don't use "line = gets" to read lines**. Instead, do this:

while line = STDIN.gets do

That limits gets to the contents of standard input.

*Delimiter-specific behavior in String#split*

I'm astounded by it but the fact is that split behaves differently when the delimiter is a space:

```
>> " a b c ".split(" ")
\Rightarrow ["a", "b", "c"]
>> ".a..b..c.".split(".")
\Rightarrow ["", "a", "", "b", "", "c"]
```
*Command line argument handling*

The command line arguments specified when a Ruby program is run are made available as strings in ARGV, an array. Here is echo.rb, a Ruby program that prints the command line arguments:

```
printf("%d arguments:\n", ARGV.length)
for i in 0...ARGV.length do # 0...N is 0..N-1
     printf("argument %d is '%s'\n", i, ARGV[i])
end
```
Execution:

```
$ ruby echo.rb -s -s2 -abc x y
5 arguments:
argument 0 is '-s'
argument 1 is '-s2'
argument 2 is '-abc'
argument 3 is 'x'
argument 4 is 'y'
```
**Unescaped quotes and backslashes specified on the command line are processed and fully consumed by the shell; the program doesn't "see" them. Example:**

```
$ ruby echo.rb int= 2 ", real=" 3 ", english="
5 arguments:
argument 0 is 'int='
argument 1 is '2'
argument 2 is ', real='
argument 3 is '3'
argument 4 is ', english='
\frac{1}{2} ruby echo.rb " " x' \sqrt{y} ""
4 arguments:
argument 0 is ' '
argument 1 is ' x '
argument 2 is ' y '
argument 3 is ''
```
The shell does provide some mechanisms to allow quotes and backslashes to be transmitted in arguments:

```
\sinh(\theta) ruby echo.rb '"' \sqrt{x}\2 arguments:
argument 0 is '"'
argument 1 is '\x\\backslash x\'
```
**Additionally, the consumes I/O redirections with < and >—the program never sees those operators or their accompanying filename argument**. Here's some evidence of that:

```
$ ruby echo.rb 1 2 3 < lg.1
3 arguments:
argument 0 is '1'
argument 1 is '2'
argument 2 is '3'
$ ruby echo.rb 1 2 3 < lg.1 > out
$ cat out
3 arguments:
argument 0 is '1'
argument 1 is '2'
argument 2 is '3'
```
The above examples were produced with a UNIX shell; but you'll see similar behavior when working on the Windows command line, although backslashes are handled differently.

# **BOTTOM LINE: Don't add code to your solution that attempts to process those shell metacharacters—that's the job of the shell, not your program!**

#### *An admonishment/HINT about argument handling*

I've seen many students turn command line argument handling into an incredibly complicated mess. Don't do that! Here's an easy way to process arguments in  $xfield$ : Iterate over the elements in ARGV. If the argument starts with " $-s$ " or " $-d$ " then save the rest of the string for later use. If argument. to i produces something other than zero, then add the value (as an integer) to an array that specifies what's to be printed for each line. If argument.to  $\pm$  produces zero, add argument to that same array. That's about 15 lines of simple code.

Note that Ruby's ARGV is the counterpart to args in a Java declaration like void main(String args[]), but unlike Java, the name ARGV is fixed.

# *A HINT on handling the textual argument/separator rule*

One way to handle the textual argument/separator rule is to simply make a pass over the argument array and if two consecutive numbers are encountered, put the separator between them, as if the user had done that in the first place. For example, if the separator is ".", the specification

1 3 x 4 x -2 1

would be transformed into

1 . 3 x 4 x -2 . 1

A hint in a hint: Think about representing the above specification with this Ruby array:

 $[0, "."", 2, "x", 3, "x", -2, "."", 0]$ 

Note the combination of Fixnums and Strings.

#### **A lesson in LHtLaL**

Recall that  $xfield's$  output fields are separated by a single tab. (Use " $\setminus t$ ".) Let's demonstrate that by using a couple of ruby command line options:

```
% ruby xfield.rb 1 3 < a5/xf.1 | ruby -n -e 'puts $_.inspect'
"one\t1.0\n"
"two\tt\n 2.0\n  n"
"three\t3.0\n"
"four\t4.0\n"
"twenty\t20.0\n"
```
Use man ruby to learn about those  $-n$  and  $-e$  options!  $\hat{S}$  is a predefined global variable that holds "The last string read by the Kernel methods gets and readline." (from RPL)

Here's the lesson in LHtLaL: I could have used cat -A to see those tabs but I chose to build my Ruby skills by learning about  $-n$ ,  $-e$ , and  $\frac{1}{2}$ .

**MID-TERM HINT**: I'll ask you what LHtLaL stands for. Answer: Learning How to Learn a Language.

# **Problem 5. (3 points) hudak.txt**

In *The Haskell School of Expression* the late Paul Hudak wrote,

"The best news is that Haskell's type system will tell you if your program is well-typed before you run it. This is a big advantage because most programming errors are manifested as typing errors."

Do agree or disagree with his claim that "most programming errors are manifested as typing errors"? For ths problem you are to present an argument based on your full experience as a programmer that either supports his claim or refutes it. (Do not argue both sides!) Take all your programming experience into account, not just 372!

As usual, I'm looking for quality, not quantity but as a ballpark figure I imagine 200-400 words, as reported by  $wc -w$ , will be needed for a thoughtful answer.

As always, the .txt suffix on hudak.txt should be enough to tell you that I'm wanting a plain ASCII text file, not a Word document, PDF, etc.

#### **Problem 6. Extra Credit observations.txt**

Submit a plain text file named observations.txt with...

(a) (1 point extra credit) An estimate of how long it took you to complete this assignment. To facilitate programmatic extraction of the hours from all submissions have an estimate of hours on a line by itself, more or less like one of the following three examples:

Hours: 6

Hours: 3-4.5 Hours: ~8

If you want the one-point bonus, be sure to report your total (estimated) hours on a line that starts with "Hours:". There must be only one "Hours:" line in observations.txt. It's fine if you care to provide per-problem times, and that data is useful to us, but report it in some form of your own invention, not with multiple lines that contain "Hours:", in either upper- or lower-case.

Other comments about the assignment are welcome, too. Was it too long, too hard, too detailed? Speak up! I appreciate all feedback, favorable or not.

(b) (1-3 points extra credit) Cite an interesting course-related observation (or observations) that you made while working on the assignment. The observation should have at least a little bit of depth. Think of me saying "Good!" as one point, "Excellent!" as two points, and "Wow!" as three points. I'm looking for quality, not quantity.

## **Turning in your work**

Use a5/turnin to submit your work. Each run creates a time-stamped "tar file" in your current directory with a name like a*N.YYYYMMDD.HHMMSS*.tz You can run a4/turnin as often as you want. We'll grade your final submission.

Note that each of the  $aN.*.tz$  files is essentially a backup, too, but perhaps mail to 372s16 if you need to recover a file and aren't familiar with tar—it's easy to accidentally overwrite your latest copies with a poorly specified extraction.

a5/turnin -l shows your submissions.

To give you an idea about the size of my solutions, here's what I see as of press time:

```
$ wc $(grep -v txt a5/delivs)
  13 36 237 longest.rb
  19 47 295 seqwords.rb
  37 89 760 minmax.rb
  60 150 1272 xfield.rb
  129 322 2564 total
```
My code has few comments.

#### **Miscellaneous**

Restrictions not withstanding, you can use any elements of Ruby that you desire, but the assignment is written with the intention that it can be completed easily using only the material presented on Ruby slides 1-137.

If you're worried about whether a solution meets the restrictions, mail it to 372s16—we'll be happy to look it over. But don't wait too long; there may be a crunch at the end. Remember: only longest.rb and seqwords.rb have restrictions.

Point values of problems correspond directly to assignment points in the syllabus. For example, a 10 point problem on this assignment corresponds to 1% of your final grade in the course.

Feel free to use comments to document your code as you see fit, but note that no comments are required,

and no points will be awarded for documentation itself. (In other words, no part of your score will be based on documentation.) A  $\#$  is comment to end of line, unless in a string literal or regular expression. There's no Ruby analog for  $\lambda$  ...  $\lambda$  in Java and  $\{- \ldots -\}$  in Haskell but you can comment out multiple lines by making them an *embedded document*—lines bracketed with =begin/=end starting in column 1. Example:

```
=begin
     Just some
  comments here.
=end
```
Silly-looking, huh? I agree! (It looks like a construction that escaped from the 1960s.)

RPL 2.1.1 has more on comments.

Remember that late assignments are not accepted and that there are no late days; but if circumstances beyond your control interfere with your work on this assignment, there may be grounds for an extension. See the syllabus for details.

My estimate is that it will take a typical CS junior from 5 to 7 hours to complete this assignment.

**Our goal is that everybody gets 100% on this assignment AND gets it done in an amount of time that is reasonable for them.**

# **If you put five hours into this assignment and don't seem to be close to completing it, it's definitely time to touch base with us, regardless of whether you have any questions. Specifically mention that you've reached five hours. Give us a chance to speed you up!**

I hate to have to mention it but keep in mind that cheaters don't get a second chance. If you give your code to somebody else and they turn it in, you'll both likely fail the class, get a permanent transcript notation stating you cheated, and maybe more. See the syllabus for the details.